KARELIA-AMMATTIKORKEAKOULU Viestinnän koulutusohjelma

Viivi Räsänen

DATAN VISUALISOINTI WEB-SOVELLUKSESSA

Opinnäytetyö Kesäkuu 2017

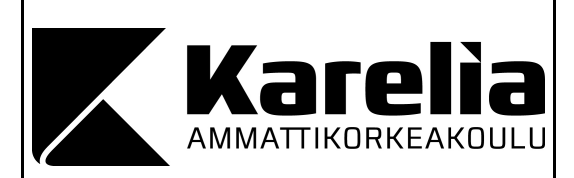

## **OPINNÄYTETYÖ Kesäkuu 2017 Viestinnän koulutusohjelma**

Tikkarinne 9 80200 JOENSUU +358 13 260 600

Tekijä(t) Viivi Räsänen

Nimeke Datan visualisointi web-sovelluksessa

**Tiivistelmä** 

Opinnäytetyö käsittelee graafisten elementtien, erityisesti datan visualisointien toteutusta ohjelmistoyrityksen Collapick Company Oy:n kehitteillä olevaan web-sovellukseen. Työn tavoitteena oli suunnitella ja luoda yritykselle prototyyppejä sovelluksen graafisista elementeistä.

Opinnäytetyön tietopohja perustuu alan kirjallisuuteen, blogeihin, tutkimuksiin ja artikkeleihin. Infografiikan ja datan visualisoinnin teoreettinen viitekehys toimii yhdessä ohjelmoijien kanssa pohjana tehdyille ratkaisuille.

Opinnäytetyö on toiminnallinen työ, jonka tuloksena syntyi prototyyppejä sovelluksen graafisista elementeistä ja toiminnallisuuksista jatkokehitystä varten. Tekstissä eritellään datan visualisointien ja graafisen suunnittelun keinoja käyttöliittymäsuunnittelussa. Kirjallisessa raportissa avataan vaihe vaiheelta kyseisen web-sovelluksen graafisen suunnittelun ja datan visualisointien prosesseja.

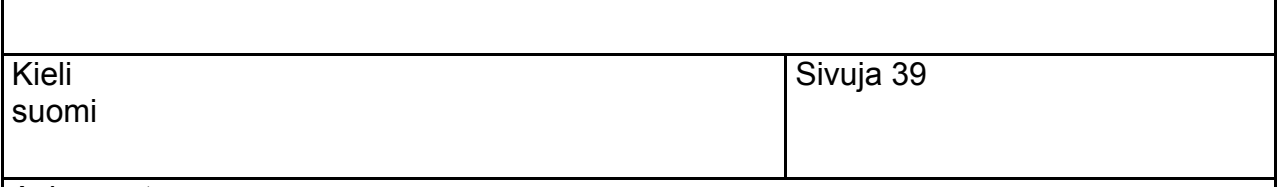

Asiasanat

Datan visualisointi, tiedon visualisointi, graafinen suunnittelu, käyttöliittymäsuunnittelu

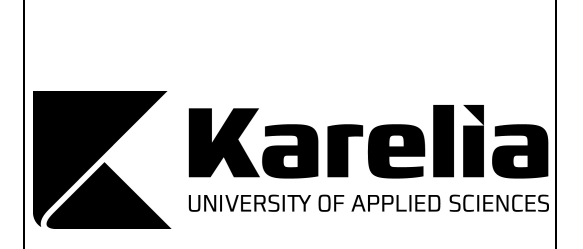

**THESIS June 2017 Degree Programme in Communication**

Tikkarinne 9 80200 JOENSUU FINLAND tel. +358 13 260 600

Author (s) Viivi Räsänen

Title

Data Visualization in the Web Application

**Abstract** 

This thesis focuses on creating graphical elements, in particular data visualizations, in the web application developed by software company Collapick Company Oy. The aim of the thesis was to design and create prototypes of the web application's graphic elements.

The knowledge base of the thesis is based on literature, blogs, studies and articles in the field. The theoretical framework of infographic and data visualizations work as a basis for the solutions made collaborative with programmers and developers.

The thesis is a functional work that resulted in prototypes of the graphic elements and functionalities of the application for further development. The text defines the tools of graphic designing in data visualizations. The report describes step-by-step through the process of graphic design and data visualization in that web application.

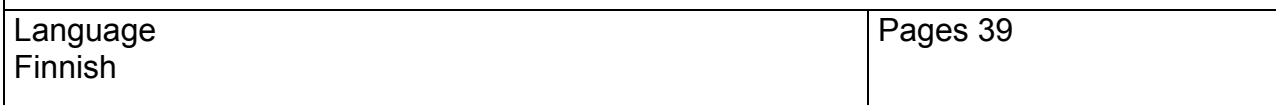

#### **Keywords**

data visualization, infographic, graphic design, web application, UI-design

# **Sisältö**

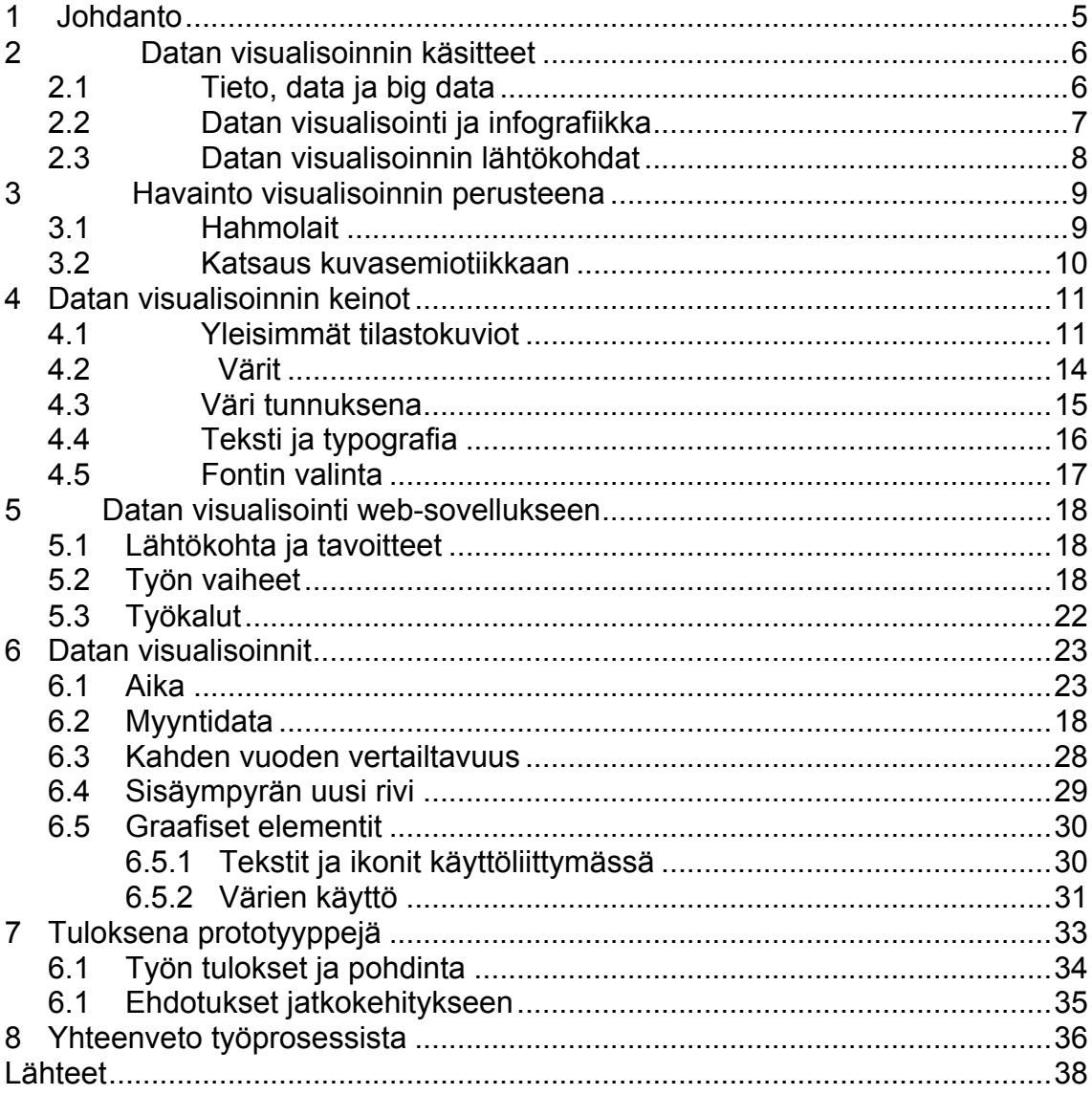

## <span id="page-4-0"></span>**1 Johdanto**

Opinnäytetyö käsittelee datan visualisointien ja sovelluksen graafisten elementtien suunnittelua ja toteuttamista kehitteillä olevaan web-sovellukseen. Kyseessä on työn suunnitteluun ja raportointiin keskittyvä sovellus, jossa dynaaminen datan visualisointi on keskeisessä osassa. Sen ollessa vielä kehitteillä käytän salassa pidettävien asioiden takia tässä opinnäytetyössä nimeä web-sovellus. Datan visualisointeja suunnittelemalla haluttiin testata ja lisätä sovelluksen käyttöliittymän mahdollisuuksia, joka mahdollistaisi tulevaisuudessa sovelluksen laajemman käyttäjäryhmän. Toimeksiantajana oli ohjelmistoyritys Collapick Company Oy.

Työn tavoitteena oli luoda sovelluksen ehdoilla selkeitä prototyyppejä visualisoinneista, joita toimeksiantaja voi hyödyntää jatkokehityksessä. Prototyyppien ideointi toteutettiin moniammatillisessa yhteistyössä ohjelmoijien kanssa. Oma työpanokseni keskittyi graafiseen suunnitteluun ja visualisointien toteuttamiseen *Sketch*-ohjelmalla. Lisäksi parantelin joitakin sovelluksen käyttöliittymän graafisia elementtejä. Visualisoitava data sisälsi pääasiassa numeroita: myyntija työaikadataa sekä aikamääreitä. Työn lähtökohtaisena tavoitteena oli tutkia mikä visuaalinen esitystapa tuo tiedon selkeimmin esiin ja mitkä graafiset ratkaisut tukevat tiedon välittymistä käyttäjälle tämän sovelluksen ehdoilla.

Datavisualisointien suunnittelu vaatii ymmärrystä ihmisen havaintojärjestelmän toiminnasta. Verkkopohjaista sovellusta suunniteltaessa käyttäjälähtöisyys tuli ottaa valinnoissa ensisijaisesti huomioon. Lisäksi sovelluksen osia suunniteltaessa täytyi tuntea myös muotojen, sommittelun, värien ja typografian vaikutukset, jotta lopputulos palvelisi käyttäjää parhaimmalla mahdollisella tavalla.

Alussa esittelen opinnäytetyön tietoperustaa ja avaan datavisualisoinnin käsitettä ja keinoja. Tietoperustana toimii pääasiassa alan kirjallisuus, artikkelit, blogit sekä oma kokemus graafisen suunnittelun käytännöistä ja perusperiaatteista. Lisäksi raportoin omaa työtäni ja perustelin tehtyjä ratkaisuja. Suunniteltaessa täytyi huomioida jo olemassa oleva käyttöliittymän muoto, mikä asetti lisähaastetta visualisointien toteuttamiselle. Suurimpana tavoitteena oli pyrkiä prototyypeissä mahdollisimman selkeään lopputulokseen.

## <span id="page-5-0"></span>**2 Datan visualisoinnin käsitteet**

#### <span id="page-5-1"></span>**2.1 Tieto, data ja big data**

Elämme informaation aikakautta. Erityisesti Internet on tuonut mukanaan sen, että tietoa on paljon saatavilla ja sen määrä kasvaa jatkuvasti. Havainnoimme päivässä jopa 174:n sanomalehden verran tietoa (Krum 2016, 11). Data on käsitteenä moniulotteinen. Yleisesti ottaen se on tietoa, joka on mitattavissa. Usein sillä viitataan esimerkiksi numeeriseen tietoon taulukoissa, tutkimustietoon tai web-statistiikkaan. (Sillanpää 2015, 7.) Sanoja *data* ja *tieto* käytetään usein toistensa synonyymeina. Kuitenkin esimerkiksi taulukkomuodossa oleva data muuntuu tiedoksi vasta kun se jäsennellään. Jotta tämä on mahdollista, datasta täytyy löytää ja havaita ilmiö tai merkitys sen takana. (Cairo 2013, 16- 17.)

Käsite *Big Data* on viestinnän alan polttava puheenaihe. Se voidaan määritellä olevan ilmiö, jossa datan määrä kasvaa jatkuvalla syötöllä. *Big data* on nimensä mukaisesti suuri määrä luokittelematonta dataa, jonka koko voi olla tera- tai jopa petatavun verran. (Krum 2013, 11 & Salo 2013.) Käytännössä Big data eroaa datasta siinä, että se ei ole selkeästi tietyn tyyppistä. Se voi olla esimerkiksi verkkosivujen lokitietoja, sosiaalisen median sisältöjä tai verkkopalveluihin tallentuvia tietoja, kuten kuvia. (Kolehmainen 2011.) Analysoimalla näitä isoja tietomääriä voidaan saada arvokasta tietoa, joiden avulla voidaan lisätä yritysmaailman kilpailuetua tai yhteiskunnan hyvinvointia (Salo 2013).

Web-suunnittelijan näkökulmasta on tärkeää tuntea data ja havainnoida sen seasta olennainen. Raakatieto sellaisenaan on käyttökelvotonta, koska pelkät numerot harvoin kertovat mitään. Suunnittelijan haasteena onkin muokata data käyttökelpoiseksi tiedoksi käyttäjälle. (Cairo 2012.)

#### <span id="page-6-0"></span>**2.2 Datan visualisointi ja infografiikka**

Tiedon rinnalla myös kuvien, visualisointien ja grafiikan määrä on kasvanut. Suurin osa aistimuksista kulkeutuu aivoihimme näköaistin kautta, joten kuvat ovat monella tapaa tehokas tapa tiedon välittämiseen verkossa ja käyttöliittymissä. (Koponen, Hilden & Vapaasalo 2016, 11-12.) Tietoa välittävät kuvat jaetaan usein kahteen kategoriaan: infografiikoihin ja visualisointeihin sen mukaan mikä on niiden viestinnällinen tarkoitus (Koponen, Hildén, & Vapaasalo 2016, 20.).

Käsitteitä infografiikka ja tiedon visualisointi (data visualization, datavisualisointi) käytetään usein ristiin. Tiedon visualisointi ei kuitenkaan välttämättä ole infografiikkaa, vaan infografiikkaan usein sisältyy muitakin elementtejä, kuten grafiikkaa, kuvia ja tekstejä. Pelkkää tilastokuviota taas pidetään ennemmin datavisualisointina. (Krum 2014, 6-7.) Käsitteiden määritelmät kuitenkin vaihtelevat eri lähteissä.

Tietokirjailijat Illinsky ja Steele (2011, 4-6) ovat määritelleet kriteerit, joilla tiedon visualisointi ja infografiikka voidaan erottaa toisistaan:

**Tekotapa:** Infografiikka käyttää tiedon selittämisessä usein runsaasti kuvia ja grafiikkaa. Tiedon visualisoinnit sen sijaan nojaa numerodataan.

**Tiedon määrä:** Tiedon visualisoinnissa on usein saatavilla enemmän erilaista tietoa kuin infografiikassa, jossa puolestaan keskitytään johtopäätösten esittämiseen.

**Tyylittely:** Infografiikka on usein visuaalisesti huoliteltua ja sisältää paljon grafiikkaa. Tiedon visualisointi puolestaan keskittyy itse tietoon ja sen välittämiseen.

**Interaktiivisuus ja staattisuus:** Tiedon visualisoinneissa tieto on usein päivittyvää eli dynaamista. Infografiikka on staattista. (Illinsky & Steele 2011, 4-6.)

Hyvä esimerkki toimivasta datan visualisoinnista on Hans Roslingin ja Gapminder -säätiön Gapminder (gapminder.org). Sovellus tarjoaa maailmanlaajuisen katsauksen maiden datasta ja se hyödyntää työkalunaan dynaamista tiedon visualisointia. Sivustolta voi esimerkiksi katsoa miten eri maiden elinaika ja tuotanto on kehittynyt 1800-luvulta tähän päivään. Sovelluksessa on mahdollista selata tietoa erilaisilla mittareilla, valita muuttujat ja tarkastella yksittäisten kohteiden tietoja tarkemmin. Pelkistetyn, mutta miellyttävän ulkoasun takana on tarjolla paljon tietoa, joka on käyttäjän helposti saatavilla. (Reunanen 2013.)

#### <span id="page-7-0"></span>**2.3 Datan visualisoinnin lähtökohdat**

Tiedon visualisointi on selkeän ajattelun tekemistä näkyväksi. Raakatieto, esimerkiksi numerodata, sellaisenaan on käyttökelvotonta, joten suunnittelijan täytyy jalostaa se ymmärrettävään muotoon. Visualisoinnin muoto valitaan käyttötarkoituksen mukaan. Grafiikka voidaan nähdä olevan työkalu, jonka avulla datasta saadaan havainnollista. Cairo kutsuu tiedon visualisointeja toiminnalliseksi taiteeksi. Visualisointeja suunniteltaessa olisikin syytä lähteä miettimään ensin lähtökohtia ja kartoittaa sen todellinen tarve. Mihin kysymyksiin katsoja haluaa vastauksia? Mitä apua grafiikka siihen tuo? (Cairo 2012.)

Visualisoinnin suunnittelun lähtötilanteessa dataa on usein suuria määriä. Se tulisi analysoida ja jäsennellä sopivaan muotoon. Tämä vaihe vaatii yleensä ihmisen tulkintaa ja sopivia työkaluja. Seuraava vaihe on löytää tiedosta oleellisin ja valita esityskulma. Sopivan visuaalisen konseptin löytäminen on oleellista, sillä se yhdistää tiedon ja lukijan oivalluksen. Esitystavan valinnalla vaikutetaan visualisoinnin interaktiivisuuteen ja mahdollisuuteen selata tietoa eri näkökulmista. Tällöin numeerinen tieto on käyttöliittymässä lukijan selailtavissa valitsemillaan parametreillä. (Helsinki Region Infoshare 2011.)

Datan visualisointi on monella tapaa hyödyllinen väline tiedon välittämiseen nykyään kasvavassa määrin myös verkossa ja käyttöliittymissä. Suunnittelijan tulisi pyrkiä luomaan selkeitä visualisointeja, jotka lisäävät katsojan ymmärrystä. Toteutuksen ja suunnittelussa käytettävien valintojen tulisi aina palvella tätä tarkoitusta. (Koponen, Hilden & Vapaasalo 2016, 30-32.)

# <span id="page-8-0"></span>**3 Havainto visualisoinnin perusteena**

## <span id="page-8-1"></span>**3.1 Hahmolait**

Ennen visualisoinnin suunnittelua on hyvä olla perillä ihmisen havainnoinnin perusteista. Ihmisen havaintojärjestelmä yhdistelee visuaalisten havaintojen yksityiskohdat kokonaisuuksiksi. Gestalt-teorian hahmolait kuvaavat näitä synnynnäisiä piirteiden yhdistelytapoja. (Sinkkonen, Kuoppala, Parkkinen & Vastamäki 2006, 89-91.) Hahmolakien ymmärtäminen hyödyntää suunnittelijaa erityisesti graafisen esitysten sommittelussa. Kun havaintoja ohjaavat hahmolait tunnetaan, ei suunnittelijan tarvitse perustaa visuaalisia valintoja arvailujen varaan. (Rutledge 2008.) Infografiikan professori ja kirjailija Alberto Cairo (Kuva 1) korostaa infografiikan suunnittelun näkökulmasta erityisesti seuraavia Gestalthahmolakeja:

1. Läheisyys (engl. proximity): lähekkäin olevat kuviot mielletään yhteenkuuluviksi.

2. Samanlaisuus (engl. similarity): kooltaan, muodoiltaan tai väreiltään samankaltaiset kuviot mielletään yhteenkuuluviksi.

3. Yhteenliittyminen (engl. connectedness): kohteet, jotka jollain tavalla liittyvät toisiinsa, mielletään kuuluvan samaan ryhmään. Kiinnittyminen voi toteutua esimerkiksi taustavärin tai viivan avulla.

4. Jatkuvuus (engl. continuity): Yhtenäinen viiva tai viivan muotoa noudattava kuviojoukko mielletään yhtenäiseksi kuvioksi.

5. Sulkeutuvuus (engl. closure): Visuaaliset objektit näyttävät ikäänkuin sulkevan sisäänsä jonkin alueen, niin katsoja mieltää alueen erilliseksi kokonaisuudeksi. (Cairo 2013, 114-117.)

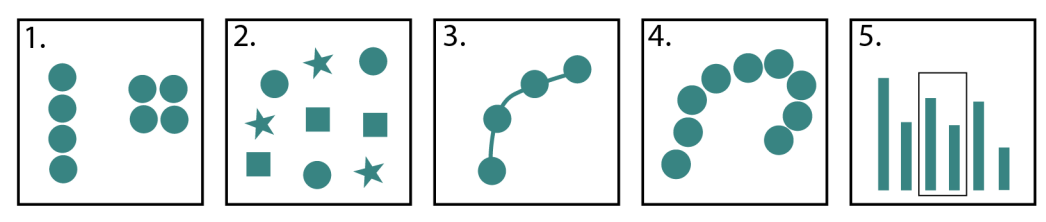

(Lähde: Cairo 2010, 118-107, kuva: Viivi Räsänen 2017)

Kuva 1. Hahmolait (Cairoa 2010 mukaillen Viivi Räsänen 2017).

Hahmolakeja hyödyntämällä on mahdollista suunnitella käyttöliittymän eri osia niin, että käyttäjä hahmottaa asiat suunnittelijan haluamalla tavalla. Suunnittelutyössä on hyvä kuitenkin muistaa, että hahmolait ovat tiukkojen sääntöjen sijaan vain apuvälineitä. Täysin hahmolakeihin nojautuva suunnittelu ei ole kannattavaa, sillä osa ihmisistä käsittelee havaintojaan eri tavoin. (Laine 2004.)

Hahmolait ovat herättäneet myös kritiikkiä. Hatvan (2009) väitöskirja nostaa esille Leytonin, jonka edustaman kausaaliteorian mukaan havaitseminen nähtäisiin osana muistia. Leytonin mukaan havaitseminen perustuu muistin kautta johtopäätösten tekemiseen, ja hän korostaa ihmisen aikaisempien kokemusten merkitystä havainnoissa. Hatvan mukaan tämä teoria ei kuitenkaan selitä kokonaan uuden visuaalisen tiedon omaksumisen prosessia. (Hatva 2009, 16-17)

Suunnittelutyön on hyvä pohjautua yleisimpiin käytäntöihin ja hyväksi koettuihin tapoihin. Visualisoidessa käyttöliittymän eri osia on turvallista käyttää totuttuja tapoja, esimerkiksi ikkunoiden sulkeminen rasti-merkillä. Suositeltavaa on myös suorittaa riittävästi käyttäjätestauksia sovelluskehityksen tarpeeksi varhaisesta vaiheesta lähtien. Näin voidaan varmistua, että käyttäjä havainnoi ja ymmärtää asiat suunnittelijan haluamalla tavalla.

#### <span id="page-9-0"></span>**3.2 Katsaus kuvasemiotiikkaan**

Datan visualisointeja, erityisesti käyttöliittymän graafisten elementtien ja merkkikieltä suunniteltaessa on hyvä tuntea, miten ihmisten kuvien havaitsemisen ja tulkinnan prosessi toimii. Se, että visualisointeja voi ymmärtää, edellyttää kuviolukutaitoa (Kuusela 2000, 20-21). Kuviolukutaito puolestaan edellyttää visualisoinnissa käytettävien symbolien eli graafisten ikonien merkitysten tuntemista. Oppia, joka tutkii merkkien ja symbolien merkitystä, kutsutaan semiotiikaksi (Kuusela 2000, 20-21).

Semiotiikan oppien mukaan kuva jaetaan seuraaviin semioottisiin tasoihin: 1) Syntaktinen taso: Havaitsijasta riippumaton taso. Esim. koko, kuviot, muoto, väri, kontrasti.

2) Semanttinen taso: Havaitsijan antama tulkinta syntaksille.

3) Pragmaattinen taso: Kuvan suhde muihin elementteihin ja asiayhteyteen, esim tekstiin. (Hatva 1993, 24; Sinkkonen ym. 2006, 121.)

Kaikki nämä tasot nivoutuvat yhdeksi merkityksenannossa eli semioosissa. (Hatva 1993, 24; Sinkkonen ym. 2006, 121.) Kuvien ja ikonien tuottaminen verkkoympäristössä on haastavaa. Suunnittelija joutuu punnitsemaan, miten tehdä symbolikuvista selkeitä, mutta kuitenkin kokonaisuuden visuaalisen ilmeen mukaisia. Tärkeänä pidetään kuitenkin kuvakkeiden yhtenäisen kielen säilyttämistä. Värikoodilla tai kuviolla on mahdollista ilmaista esimerkiksi ikonin tai kuvakkeen takana oleva toimenpide. (Sinkkonen ym. 2006, 122.)

Kuvion tehokkuutta visualisoinneissa arvioidaan sillä, miten nopeasti sen sanoma selviää. Katsoja paloittelee aluksi havaitun kuvion havaintoyksikköihin, jotka säilötään lyhytaikaiseen muistiin. Siellä havaintoyksiköitä verrataan pitkäaikaiseen muistin tallentuneisiin tietoihin kuvion merkityksestä. Datan visualisointi sisältää usein monta osaa, joten tämä ajattelun kierto eli iteraatio toistuu useasti. Mitä vähemmän kierroksia ihmismielen tarvitsee tehdä tulkitsemisen eteen, sen tehokkaampi kuvio. (Kuusela 2000, 21.)

# <span id="page-10-0"></span>**4 Datan visualisoinnin keinot**

#### <span id="page-10-1"></span>**4.1 Yleisimmät tilastokuviot**

Tilastokuvio tarkoittaa määrällisen datan esittämistä graafisten symbolien avulla, esimerkiksi viivoina, pylväinä tai palloina. Symbolit ja niiden koko - tai muotoerot tulkitaan määrinä. (Kuusela 2000, 9.) Niiden tarkoituksena on välittää faktapohjaista tietoa tekijältä katsojalle nopeasti ja havainnollisesti. Tilastokuvion informatiivisuus perustuu visuaaliseen vertailtavuuteen. Tarkkoja ne eivät kuitenkaan ole: jos luvut itsessään ovat olennaisia, on taulukko usein parempi vaihtoehto. (Kuusela 2000, 10-11.)

Edward Tuften (2001) mukaan hyvä tilastografiikka tuo selkeästi ja tarkasti esiin monimutkaisenkin tiedon. Tufte luettelee hyvän tilastografiikan ominaisuuksia seuraavasti:

- Tilastografiikan tärkein ominaisuus on itse tiedon esittäminen. Tieto on syy miksi kuvio on tehty.
- Sanoman tiivistäminen. Hyvä kuvio tuo esiin säännönmukaisuuksia suuristakin datamassoista.
- Kuvio houkuttelee katsojan kiinnittämään huomion itse asiaan, eikä esimerkiksi tekotapaan tai ulkoasuun.
- Kuviossa olisi hyvä olla suuri tietokehys eli paljon numerotietoa pienessä tilassa.
- Vertailu toteutuu kuviossa keskeisellä tavalla ja kuvion grafiikka tukee vertailtavuutta.
- Kuvio tuo dataa esiin monitasoisesti ja siitä on nähtävissä niin yleiskuva kuin yksityiskohdatkin. (Tufte 2001, 13; Kuusela 2000, 24-25)

Datan visualisoinnissa yleisimmin käytettyjä kuviotyyppejä ovat viivakuvio, pystypylväs- ja vaakapylväskuvio sekä piirakkakuvio (Kuva 2). Kuuselan (2000) mukaan kuviotyypin valinnassa tulee ottaa seuraavat asiat huomioon:

- esitettävän tiedon luonne (lukumäärät, prosentit, keskiarvot)
- muuttujien määrä
- muuttujien mitta-asteikko
- luokiteltujen muuttujien asteikkotyyppi
- luokkien määrä (Kuusela 2000, 49, 52.)

**Pystypylväskuvio** sopii asioiden kokonaismäärien tai suhteellisten määrien ja niiden ajallisen vaihtelun kuvaamisen. Pystypylväskuvion pituus herättää mielikuvan määrästä, joten se sopii vastaamaan kysymykseen kuinka paljon. Pystypylväskuvion vaakasuuntaisen x-akselin tulee olla jatkuva-arvoinen ominaisuus. (Kuusela 2000, 108-109.)

**Vaakapylväskuvio** soveltuu pystypylvästä monipuolisempaan käyttöön. Toisin kuin luullaan, pysty- ja vaakapylväskuvioita ei usein voida pitää toistensa vaihtoehtoina. Pystyakseliin jatkuva-arvoisuus ei assosioidu yhtä vahvasti kuin vaaka-akseliin. Vaakapylväskuviossa lukumäärä sijoitetaan vaaka-akselille ja pysyväarvoinen ominaisuus pystyakselille. (Kuusela 2000, 109, 123-124.)

**Summapylväskuviota** voidaan jossain määrin pitää vaihtoehtona pylväskuvioille. Se kertoo kokonaismäärien ja osasummien kehityksestä samassa kuviossa. Se sopii hyvin esimerkiksi prosenttimäärien esittämiseen ja piirakkakuvion sijaan käytettäväksi. (Kuusela 2000, 119.)

**Viivakuviot** sopivat parhaiten vaihtelun tai kehityssuunnan eli trendien esittämiseen. Kuvattavan ilmiön tulee olla arvoltaan jatkuva. Sen välittämä tieto perustuu viivaan ja sen suuntaan. (Kuusela 2000, 77-78.)

**Aluekuvio** on muunnos viivakuviosta. Siinä viivan alle jäävä alue väritetään, joka tekee visualisoinnista usein tehokkaamman. Kuviossa määräasteikon on alettava nollasta, koska aluekuvio korostaa juuri viivan alle jäävää aluetta. (Kuusela 2000, 95.)

**Summaviivakuvio** on muunnos aluekuviosta. Siinä yhden esitettävän asian sijaan voidaan esittää useampia asioita. Yksittäisten alueiden erottuminen voi kuitenkin vaikeutua tätä kuviota käytettäessä. (Kuusela 2000, 96.)

**Piirakkakuviossa** eli ympyrädiagrammissa sektorit jaetaan kuvaamaan vertailtavien luokkien osuutta ympyrän esittämästä kokonaisuudesta. Kuviota voidaan käyttää kuvaamaan vain sitä, miten kokonaisuus jakautuu osiin eli prosenteiksi. (Kuusela 2000, 145-146.)

### Esimerkkejä kuviotyypeistä

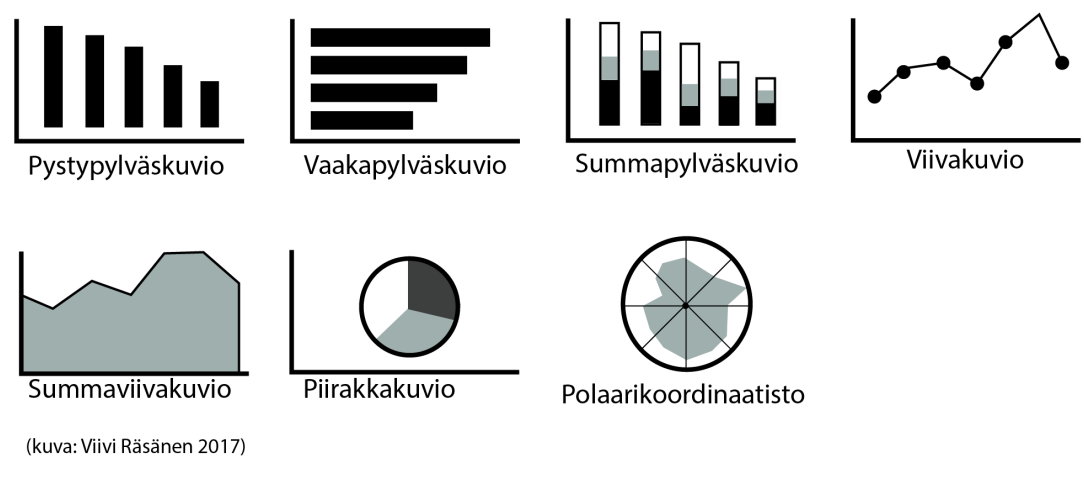

Kuva 2. Esimerkkejä kuviotyypeistä.

## <span id="page-13-0"></span>**4.2 Värit**

Värit ovat tärkeässä asemassa niin tiedon visualisoinnissa kuin käyttöliittymän suunnittelussa. Niillä voidaan mieltää olevan kaksi erilaista roolia. Väri voi toimia tiedon jäsentäjänä ja koodaajana, jonka avulla parannetaan visualisoinnin selkeyttä. Toisaalta väri voi ilmentää myös estetiikkaa. Käyttämällä brändivärejä voi liittää visualisoinnin osaksi yrityksen visuaalista viestintää. (Illinsky & Steele 2011, 65.) Albersin (1991) mukaan väri ei ole täsmällinen ilmiö vaan luonteeltaan psykologinen, ihmisen mielialaan ja tunnelmiin vaikuttava tekijä. Väreillä on vahvoja kulttuurisia, emotionaalisia, sosiaalisia ja esteettisiä merkityksiä, jotka suunnittelijan on huomioitava (Itten 1989, 91).

Väreihin liittyy myös erilaisia vahvoja henkilökohtaisia mieltymyksiä ja ennakkoluuloja (Albers 1991, 47). Osa värien ominaisuuksista on vahvasti sidoksissa myös ihmisen biologiaan. Esimerkiksi punainen nähdään varoitusvärinä biologisten seikkojen takia. Se onkin ihmisen silmän kautta näköhermoon kaikkein voimakkaamman ärsykkeen antava väri (Martinez-Conde 2014).

Värisuunnittelu on monimutkaista ja vaatii suunnittelijalta monen seikan huomioon ottamista. Kaikilla väreillä on kaksi ominaisuutta: kirkkaus ja valoisuus (Albers 1991, 48). Kirkkaus tarkoittaa värin intensiteettiä ja värin valoisuus valon intensiteettiä. (Albers 1991, 48) Värin luonteeseen vaikuttavat värialueen koko, paikka, muut käytetyt värit sekä kontrastiolosuhteet (Itten 1989, 91.)

Värit toimivat visuaalisina koodeina, joihin liitetään aina merkityksiä. Suunnittelijan tulee varmistaa, että merkitykset ovat samoja kuin hän on väreille tarkoittanut. Värien käytössä tulisi pyrkiä johdonmukaisuuteen. (Sinkkonen ym. 2006, 127.) Toimiva värien valinta lisää sovelluksen käytön sujuvuutta, tarkkuutta ja tehokkuutta. Väreillä on mahdollista herättää käyttäjän huomio tiettyyn asiaan, ilmaista yhteenkuuluvia elementtejä, auttaa tunnistamaan ja muistamaan asioita sekä lisätä käytön miellyttävyyttä. (Koponen ym. 2002, 148-149.)

Visualisointien suunnittelun kannalta on useita tärkeitä huomioita väreihin ja niiden käyttöön liittyen. Eri väriset elementit vaikuttavat toisiinsa. Esimerkiksi valkoinen neliö mustalla taustalla näyttää suuremmalta kuin musta neliö valkoisella taustalla. Voimakkaat värit esimerkiksi vastavärit aiheuttavat silmissä väreilyä värialueiden rajalla. Myös värisävyihin on syytä kiinnittää huomiota. Kirkkaat värit kaappaavat helposti huomion, mutta toisaalta pieninä pintoina ne sopivat parhaiten asioiden korostamiseen. (Sinkkonen ym. 2006, 126-127.) Tärkeää on myös varmistaa värien erottuminen taustasta. Turvallisinta on käyttää väriä, joka on tummuusasteeltaan suurempi tai reilusti vaaleampi kuin pohjan väri. (Sinkkonen ym. 2006, 129.)

Käyttöliittymän värisuunnittelussa on myös otettava värisokeudet huomioon. Yleisin näistä on puna-vihersokeus. Tarkkana on oltava etenkin punaisen, vihreän, ruskean, harmaan ja sinipunaisen värin sijoittamisesta, sillä ne sekoittuvat keskenään. Myös tekniset syyt ja valaistusolosuhteet voivat heikentää värien havaitsemista. Tästä syystä tiedon koodauksen ei tulisi perustua pelkästään värin sävyn eroihin. (Sinkkonen ym. 2006, 133 & Koponen ym. 2016, 54-56.)

#### <span id="page-14-0"></span>**4.3 Väri tunnuksena**

Värit helpottavat tunnistamista. Ne mielletään monesti johonkin sisältöön kuuluvaksi, esimerkiksi liikennemerkkeihin tai tunnettujen yritysten logoihin. Väreillä voidaan ehdollistaa käyttäjää opettamalla sille tiettyyn väriin liittyvä merkitys. (Hatva 2003, 73-74.)

Väreillä on mahdollista luoda kokonainen järjestelmä esimerkiksi sovelluksen ympärille. Käyttäjä usein oppii järjestelmän tiedostamattaan, mikäli värijärjestelmä on tehty loogisesti. Näin voidaan soveltaa hahmolakeja graafisen suunnittelun osana. Värien avulla voidaan ryhmitellä sisältöä, painottaa tärkeitä elementtejä tai opastaa. Värin perusteella tiedon löytäminen on kymmenen kertaa nopeampaa kuin muodon perusteella ja viisi kertaa nopeampaa kuin suuremman tekstikoon perusteella. Tämä edellyttää kuitenkin, että värejä ole liikaa. Silloin mikään ei korostu eikä käyttäjä löydä tarvittavaa tietoa. (Hatva 2003, 73- 74.)

#### <span id="page-15-0"></span>**4.4 Teksti ja typografia**

Tavallisesti visualisoinnit hyödyntävät väriä, kokoa tai kirkkautta. Kuitenkin monimutkaisempaa dataa esitettäessä on usein välttämätön käyttää visualisoinnin osana tekstiä. Luettavuus on syytä aina ottaa huomioon tekstejä sisältävässä visualisoinneissa. Hyvä luettavuus selkeyttää visualisointia ja varmistaa, että käyttäjä tulkitsee kuvaa oikein. (Brath 2015.) Monet visualisoinnit sisältävät otsikoita, kuvattavien asioiden nimikkeitä ja muita osoittimia ja numeroita. Datan visualisointia suunniteltaessa tulee tarkkaan miettiä mitä sanoja ja numeroita näytetään ja miten ne ovat vuorovaikutuksessa visuaalisten elementtien kanssa. (Illinsky & Steele 2011, 74.)

Käyttäjien lukutapaa verkossa on tutkittu jonkin verran. Tutkimuksissa on todettu ihmisten harvoin lukevan tekstejä sanasta sanaan kuin kirjaa. Sen sijaan he pikemminkin silmäilevät sivuja ja poimivat yksittäisiä sanoja ja lauseita. Käyttäjän huomio kiinnittyy usein ensimmäiseen sanaan, joka vastaa heidän tavoitettaan. Tähän on syytä kiinnittää huomiota web-suunnittelussa. (Nielsen 1997.) Visualisoinneissa käytettävien otsikoiden ja sanojen tulisi olla merkityksellisiä. Käyttäjän tulee ymmärtää, mitä sanalla tarkoitetaan. Erityisesti ammattisanaston ja vieraskielisten sanojen käytössä on syytä varmistaa ymmärrettävyys. Sanamäärä tulisi pitää niukkana. Käyttäjälle tulee tarjota vain se mitä tarvitaan, ei ylimääräistä. Niin otsikoissa kuin selittävissä teksteissä tulisi pyrkiä selkeyteen ja sisällyttää niihin vain oleellisin asia. (Illinsky & Steele 2011, 74.)

#### <span id="page-16-0"></span>**4.5 Fontin valinta**

Typografia eli kirjoitusmerkkien käyttö on vahva visuaalinen elementti. Näyttö vaikuttaa fontin eli kirjaintyypin valintaan. Verkossa yleisempää on käyttää päätteettömiä eli groteskeja fontteja, niiden selkeyden takia. Päätteelliset eli antiikva fonttien käyttö taas on yleisempää printissä. (Sinkkonen ym. 2006, 124-125.)

Datan visualisoinneissa koristeellisten fonttien käyttöä on syytä välttää ja valita selkeä ja helppolukuinen fontti. Fontin muutos herättää käyttäjän huomion, joten visualisoinneissa on syytä pyrkiä käyttämään yhtä fonttia. Yhtenäisen ilmeen takaamiseksi suositeltavaa on tehdä esimerkiksi otsikoiden ja nimikkeiden kategorioiden vaihtelut valitsemalla fontti, minkä paksuus on muutettavissa. (Brath 2015.)

Pienaakkoset (gemena) ovat luettavuudeltaan helpompia kuin suuraakkoset (versaali). Otsikoinneissa kannattaa siis suosia pienaakkosia. (Sinkkonen ym. 2006, 125.) Kuitenkin vakiintunut käytäntö on hyödyntää suuraakkosia otsikoissa huomion herättämisen takia, usein esimerkiksi sanomalehdissä tai mainonnassa. Ne voivat toimia myös tyylikeinona erottaa otsikko leipätekstistä.

Se, miten fonttia käytetään sovelluksessa vaikuttaa sen luettavuuteen. Yksi merkittävimmistä tekijöistä on kirjaintyypin koko. Liian pieni fontti on lukukelvoton. Vanhoissa suunnitteluohjeissa tietokoneelle suositellaan käyttämään minimissään pikselikokoa 9. Kuitenkin koko riippuu nykyään näytön tarkkuudesta ja käyttöliittymästä. Mobiilisuunnittelussa käytetään pienempiä fonttikokoja, luettavuuden pysyessä siitä huolimatta hyvänä. Nykyään kaikki suunnittelu on lähtökohtaisesti responsiivista, eli mukautuvaa, joten luettavuus säilyy samanlaisena alustasta ja näytön koosta riippumatta. (Sinkkonen ym. 2006, 124-125.)

Liian pientä tekstiä voi osin kompensoida käyttämällä riittävää kontrastia. (Sinkkonen ym. 2006, 125) Fontin kontrasti on ero fontin ja sen taustan kirkkauden välillä. Esimerkiksi musta teksti keltaisella pohjalla erottuu selkeästi, mutta keltainen teksti valkoisella pohjalla ei. Lisäksi myös kirjaimien paksuuden ja kontrastin välillä on yhteys. Esimerkiksi vaaleasävyinen fontti voi olla ohuena vaikealukuinen, mutta joissain tapauksissa selkeämpi lihavoituna. (Brath 2015.)

Tekstiä korostaessa on syytä varmistaa sen luettavuus. Paras tapa tekstin korostukseen datavisualisoinneissa ovat lihavointi tai toinen väri. Kursivointia ja alleviivausta on syytä välttää, sillä ne vaikeuttavat lukemista. Alleviivaus tekee tekstistä epäselvän ja voi sekoittua linkkeihin. (Hatva 2003, 81-82.)

## <span id="page-17-1"></span><span id="page-17-0"></span>**5 Datan visualisointi web-sovellukseen**

#### **5.1 Lähtökohta ja tavoitteet**

Opinnäytetyön toimeksiantajana toimii Collapick Company Oy, joka on joensuulainen ohjelmistoalan yritys. Yrityksen toiminta ulottuu lisäksi Kajaaniin, Tampereelle ja Kuopioon. Collapick Companyn pääasiallisena palveluna ovat web- ja mobiilisovellukset. Yritys kehittää myös mm. työn suunnitteluun ja - raportointiin keskittyviä ohjelmistoja asiakkaille.

Opinnäytetyö perustuu yrityksen kehitteillä olevaan web-sovellukseen. Koska sovellus ei ole vielä markkinoilla, salassapitosopimusten mukaisesti käytän siitä tässä opinnäytetyössä nimeä web-sovellus. Kyseessä on sovellus työn suunnitteluun, raportointiin ja hallintaan. Sen pääasiallisena kohderyhmänä ovat yritykset. Tulevaisuudessa se saatetaan kehittää myös mobiilisovellukseksi. Lähtökohtaisesti tässä työssä tehdyt ratkaisut on kuitenkin tehty verkkoalusta huomioiden.

Kyseessä on HTML5-pohjainen sovellus, joka hyödyntää datan esittämistä graafisesti erilaisten kuvaajien avulla. Datan visualisointien interaktiivisuus on tärkeä osa sovellusta. Käyttäjä pystyy lisäämään, muokkaamaan ja poistamaan dataa sekä määrittelemään mistä näkökulmasta dataa haluaa tarkastella. Sovellus hyödyntää käyttöliittymässään ympyrän muotoa. Tarve datan visualisointien kehittämiseen tuli, kun sovelluksen käyttöliittymää haluttiin hyödyntää ja kokeilla sen mahdollisuuksia erilaisten datamassojen visualisoinnissa. Uudet visualisointitavat mahdollistaisivat jatkossa sovelluksen monipuolisemman käytön ja hyödyn, ja sitä kautta laajemman asiakaskunnan.

Toimeksiantona oli tutkia ja kehittää sovelluksen datan esitystapojen mahdollisuuksia sekä suunnitella graafisia elementtejä sovelluksen käyttöliittymään. Tarkoituksena oli työstää visualisoinneista prototyyppejä, joita yritys voi käyttää jatkokehityksessä. Visualisoitavia asioita olivat mm. myynti- ja työaikadata, euro- ja kappalemäärät, datan vertailtavuus prosentteina, trendi, skeema ja erilaiset aikamääreet. Jatkokehitin myös sovelluksen käyttöliittymän graafista puolta esimerkiksi suunnittelemalla väripaletteja ja - suosituksia sekä muita käyttöliittymän graafisia osia.

Käyttökokemuksen, UX-design (User Experience) ja käyttöliittymän UI-design (User Interface) suunnittelu oli osa toimeksiantoa. Oma työ rajautui pääasiassa käyttöliittymän visuaaliseen puoleen, mutta jouduin kuitenkin jatkuvasti huomioimaan käytettävyyden. Käyttökokemusta suunniteltaessa mietitään miltä tuotteen käyttäminen tuntuu. Se on pääosin ongelmanratkaisua, jossa mietitään miten sovelluksesta saadaan selkeä, luonteva ja miellyttävä käyttää, niin että se tuottaa arvoa käyttäjälle. Käyttöliittymäsuunnittelulla puolestaan tarkoitetaan sitä, miltä sovellus tai verkkosivusto näyttää visuaalisesti näytöllä. Käyttökokemuksen suunnittelu on karkeampaa, rautalankamalli -tyyppistä (wireframe) luonnostelua sovelluksen osista. Kun taas käyttöliittymän suunnittelu yksityiskohtaisempaan ja siinä käytetään värejä, fontteja ja muita tehosteita hyödyksi. (Virtanen 2017.)

Lähtötilanteessa sovelluksen graafinen ilme ja visuaalisuus oli jo pitkälle suunniteltu. Graafinen suunnittelu siis keskittyi pääasiassa kehittämään ja parantamaan jo olemassa olevia toimintojen ulkoasua ja toimivuutta käyttöliittymässä. Sovelluksen kehityksessä oli tarvetta siis erityisesti datan visualisointien muotojen suunnittelulle ja graafisen suunnittelun näkökulmalle.

Tavoitteena oli työskennellä moniammatillisesti yhteistyössä ohjelmoijien kanssa, siten että sovelluksen uusia ominaisuuksia saadaan kehitettyä samalla niin visuaalisesti kuin ohjelmallisesti toimivammiksi. Tärkeänä tähtäimenä oli sovelluksen selkeys tietomassojen kuvaamisessa. Tein yhteistyötä myös käytettävyyttä kehittävän työntekijän kanssa.

Muita suunnitteluun vaikuttaneita tekijöitä olivat luonnollisesti ohjelmoijien asettamat rajoitukset. Sovellus on HTML5 -pohjainen ja ohjelmointia tehtiin yhtä aikaa graafisen suunnittelun ohessa. Sovellus oli kuitenkin kehityskelpoisessa demo-vaiheessa jo toimeksiannon alussa. Ohjelmallista suorituskykyä hiottiin ja uusia asioita testattiin jatkuvasti. Tiivis yhteistyö ohjelmoijien kanssa mahdollisti ohjelmallisen toimivuuden ja mahdollisuuksien huomioimisen jo prototyyppien suunnitteluvaiheen aikana.

Toimeksiannon lähtökohtaisia tutkimuskysymyksiä oli kolme: Mikä visualinen esitystapa tuo tiedon selkeimmin esiin? Mitkä graafiset ratkaisut tukevat parhaiten tiedon välittymistä käyttäjälle? Miten sovelluksen käyttöliittymää voidaan hyödyntää erilaisen datan ja numerotiedon esittämisessä?

### **5.2 Työn vaiheet**

Visualisointien prosessi jakautui eri vaiheisiin: lähtötilanne, suunnittelu, toteutus, moniammatilliset palaverit, mahdolliset muutokset ja valmiin prototyypin valinta jatkokehitykseen (Kuva 3).

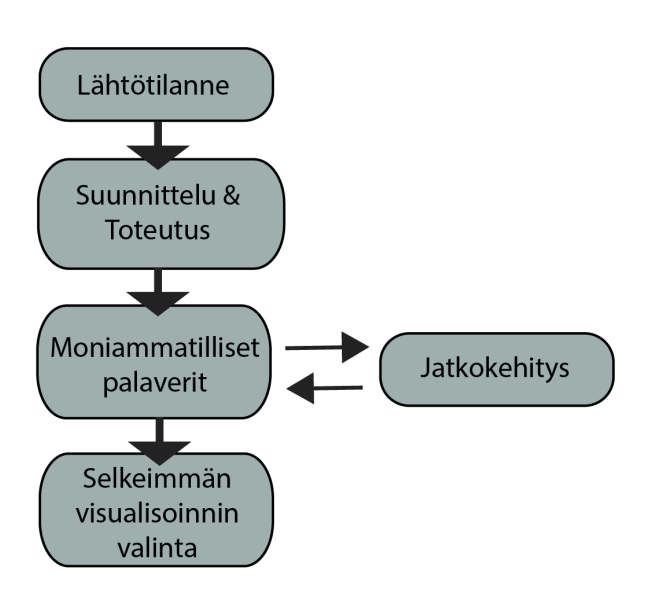

Datan visualisoinnin työprosessi

(kuva: Viivi Räsänen 2017)

Kuva 3. Datan visualisoinnin työprosessi.

Aluksi sain toimeksiantajalta tehtäväksi visualisoida erilaista dataa ja määreitä: kuvitteellisia euromääriä, oikeaa työaika-dataa ja erään yrityksen myyntitietoja. Suunnittelun alkuvaiheessa kävin läpi visualisoinnin tietoperustaa. Pyrin suunnittelussa perustamaan tekemäni ratkaisut yleisten hyväksi havaittujen käytäntöjen mukaan, mutta myös keskustelut sovelluksen kehityspäällikön ja ohjelmoijien kanssa ratkaisivat paljon. Ohjelmoijat saattoivat asettaa tiettyjä rajoituksia, jotka osaltaan vaikuttivat datan visuaalisen esittämistavan toteutukseen. Lopulliset päätökset parhaimmasta prototyypistä tehtiin yhteistyössä.

Tärkeä alun vaihe oli dataan perehtyminen ja sen käsittely. Aineistona käytin muunmuassa erään yrityksen myyntiraporttia. Tällaiseen oikeaan dataan perehtyminen ja sieltä olennaisten tietojen poimiminen oli haasteellista. Datamassasta täytyi kyetä poimimaan se oleellisin: aivan kaikkea ei visualisointiin ole mahdollista sisällyttää. Sovelluksen visualisoinnin idea olisikin toimia taulukkomuotoisen tiedon tukena ja selkeyttäjänä. Ja siitä pystyisi näkemään ennen kaikkea kokonaiskuvan ja suunnan.

Kävin aluksi myös läpi esimerkkejä kirjallisuudesta ja muista visualisointia hyödyntävistä sovelluksista. On olemassa tiettyjä yleisiä hyväksi koettuja käytäntöjä ilmaista erilaista dataa. Esimerkiksi viivakuvio on luonnollisin ja yleisin tapa ajan havainnointiin (Kuusela 2001, 78). Ensiksi tulee kuitenkin miettiä mitä kuviotyyppejä voidaan käyttää datan luonne huomioiden. Näistä valitaan ne, jotka parhaiten välittävät haluttua sanomaa, ja jonka ihmisen havainnointijärjestelmä helpoiten tulkitsee. (Kuusela 2001, 49.)

Lähtökohtaisesti toimeksiantajan toive oli kuitenkin hyödyntää web-sovelluksen käyttöliittymää mahdollisimman paljon. Käyttöliittymä hyödynsi osaltaan ympyrän muotoa käyttöliittymässä. Tämä asetti tiukat raamit visualisointien muodoille, joka toi työhön lisähaastetta. Suunnittelussa joutui tekemään kompromisseja ja poikkeamaan yleisistä visualisoinnin käytännöistä.

Suunniteltuani prototyypit keskustelimme niistä palavereissa yrityksen ohjelmoijien ja kehityspäällikön kanssa. Moniammatillisissa palaverissa esittelin tekemäni prototyyppien vaihtoehdot tiimille, sekä vertailimme ja keskustelimme niistä. Valitsimme yhdessä selkeimmän visualisointitavan ja useasti esille tuli myös muutostoiveita. Parantelin prototyyppiä niin kauan, että yhteistuumin hyväksyimme sen valmiiksi jatkokehitystä varten.

Datan visualisointien lisäksi sain myös ohjelmoijilta tehtäviä graafisiin osiin ja ilmeeseen liittyen. Toimeksiannollani ei ollut varsinaisesti tarkkaa rajausta, mutta päätehtäväni olivat erilaisten numeerisen datan visualisoinnit, vertailtavuus ja interaktiivisuus huomioiden. Ideoita visualisointitapoihin saattoi tulla niin itseltäni kuin ohjelmoijilta sitä mukaa kun edellisiä prototyyppejä saatiin valmiiksi. Toimeksiantajan toiveesta useimmat ideat otettiin ennakkoluulottomasti huomioon, ja suunnittelin niistä prototyypit, jotta pystyimme omin silmin todentamaan visualisoinnin selkeyden tai käyttökelvottomuuden.

#### **5.3 Työkalut**

Tiedon visualisointeihin on olemassa paljon sovelluksia. Yksinkertaisimmillaan Microsoftin *Excel* ja *Powerpoint* -työkaluilla voi saada aikaan jo selkeitä visualisointeja. Verkossa on paljon myös saatavilla ilmaisia sovelluksia erilaisia visualisointien nopeaan tekoon. Esimerkiksi *infogr.am* -ohjelman avulla voi luoda helposti visualisointeja, joissa interaktiivisuus mahdollistetaan. Datan laajempaan esittämiseen soveltuvia visualisointityökaluja on esimerkiksi *Tableau*sovellus. (Datajournalismi 2017.)

Web-sovelluksen käyttöliittymä oli kuitenkin jo valmiiksi suunniteltu. Sen tavanomaisista visualisoinneista poikkeavan ympyrän muodon takia en voinut hyödyntää työssäni juuri valmiita sovelluksia muuten kuin alustavien esimerkkien testaamisessa. Hyödynsin työssäni *Sketch*-ohjelmaa. Sovelluksen grafiikkaa oli jo aiemmin luotu sillä, joten sovelluksen graafista suunnittelua oli perusteltua jatkaa samaa ohjelmaa käyttäen. *Sketch* on vektorigrafiikan luomiseen tarkoitettu sovellus. Se tarjoaa helpot työkalut monikerroksisen ja -muotoisen grafiikan luomiseen (Sketchapp.com, 2017). Totesin sen useat työkalut jopa helppokäyttöisemmiksi kuin esimerkiksi Adoben *Illustrator* tai *Photoshop* -ohjelmissa. *Sketchillä* sai tehtyä selkeästi erilaisia visualisointien muotoja huomattavasti kätevämmin. Lisäksi myös grafiikoiden muutosten teko ja korjaukset kävivät sujuvasti.

Kuten graafisessa suunnittelussa yleensä, toinen tärkeä työkalu ovat paperi ja kynä. Kaikista nopein tapa aloittaa visualisointi on tehdä karkea luonnos paperille. Usein luonnos oli myös nopein tapa näyttää oma idea muille sovelluskehittäjille esimerkiksi palaverin aikana. Luonnostelemalla asiat ensin saa myös jo käsitystä siitä, kannattaako tätä tapaa lähteä toteuttamaan prototyypiksi asti. Sain myös ohjelmoijilta luonnoksia, jotka työstin *Sketchillä* valmiiksi visualisoinneiksi.

Työstin visualisoinnit valmiin käyttöliittymän pohjalle. Kuten jo aiemmin kerroin, tätä tapaa tehdä prototyyppi kutsutaan *UI-designiksi* eli käyttöliittymän suunnitteluksi. *Sketchin* helppokäyttöisistä työkaluista huolimatta, tapa vaati tarkkuutta ja oli paikoin hidasta. Kuitenkin tällaisen tietyn muotoisen käyttöliittymän pohjalle se oli välttämätöntä, selkeän ja siistin lopputuloksen saamiseksi. Koko työryhmä näki tekemistäni prototyypeistä suoraan sen, miltä visualisoitava asia tulisi sovelluksessa oikeasti näyttämään. Tämä taas helpottaa suuresti jatkokehitystä. Luokkien värisuunnittelussa käytin hyödyksi Adoben *Color CC* –ohjelmaa (color.adobe.com). Ohjelma helpottaa väriteemojen luomista. Sain sovelluksella myös tarkistettua ja testailtua värien yhteensopivuutta.

## **6 Datan visualisoinnit**

#### **6.1 Aika**

Ajan visualisointi oli tärkeä osa sovelluksen käyttöliittymää. Lähtötilanteessa web-sovelluksessa oli mahdollista tarkastella asetettuja tehtäviä vuositasolla. Käyttöliittymän pohjalle suunniteltiin kuukausi-, kvartaali- ja kahden vuoden näkymien prototyypit. Sovelluksen pyrkimys oli, että käyttäjä voisi itse, dynaamista visualisointia hyödyntäen, tarkastella asettamiaan tehtäviä haluamillaan aikamääreillä. Tämä mahdollistaisi sovelluksen hyödyn ja monipuolisuuden, kun dataa voidaan tutkia sekä tarkasti, esimerkiksi lähitulevaisuuteen, että nähdä laajempi kokonaiskuva pidemmältä ajalta. Tärkeä tavoite oli tässäkin pyrkiä selkeyteen.

Aika on määreenä haasteellinen visualisoitava. Jokainen hahmottaa ajan kulua mielessään eri tavalla. Yleisin tapa visualisoida aikaa on kalenteri. Tästä totutusta tavasta poikkeaminen asetti haasteita visualisointien suunnittelulle. Miten kalenteriin tottunut ihminen hahmottaa selkeästi kuukaudet ja päivät ympyrän muodosta?

Ratkaisu oli viikkojen erottaminen toisistaan väriä käyttäen. Kokeilin prototyyppien suunnittelussa niin viikonloppujen kuin sunnuntaiden erottamista tummemmalla läpikuultavalla taustavärillä (kuva 4). Päätin myös laatia kuukausitason tueksi pienen kalenterimuotoisen visualisoinnin. Se nopeuttaisi käyttäjän havaintoa siitä, mitä päivää ja viikkoa nyt eletään. Myös viikon visualisoinnissa sunnuntain sektorissa käytettiin tummempaa läpikuultavaa väriä niin ikään päivien selkeyttämiseksi.

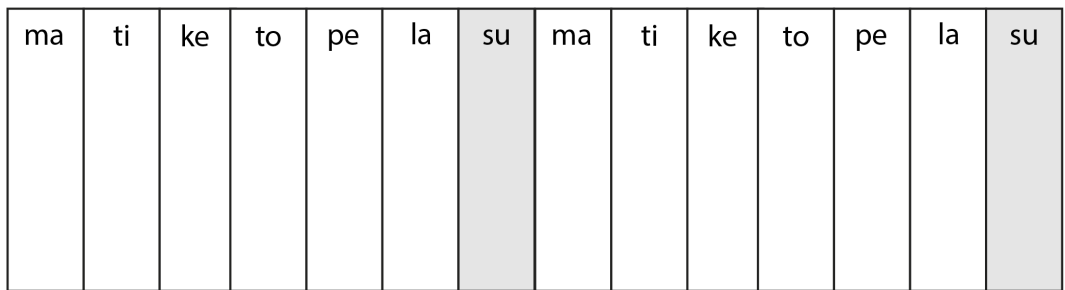

Kuva 4. Viikkojen erottaminen toisistaan.

Myös vuositason visualisoinnissa tuli esiin omia haasteita, vaikkakin sen grafiikka oli jo valmiina oman työni alkaessa. Ympyrä on selkeä muoto vuoden ilmaisemiselle sen pyöreän jatkuvuutta viestittävän muodon takia. Ilmiöitä, jotka sulkevat sisäänsä jonkin tietyn ajanjakson, kuvataan usein ympyrällä, esimerkiksi polaarikoordinaatistolla (Kuusela 2001, 103). Kuitenkin sovelluksessa luotiin myös mahdollisuus tarkastella haluamiaan kuukausia vuodenvaihteen molemmin puolin. Tällä hetkellä sovellus visualisoi aikaa myötäpäivään. Eräässä kehityksen aikana tehdyssä käyttäjätestauksessa tuli ilmi, että tämä voi tuottaa joillekin havainnointiin liittyviä haasteita. Osa ihmisistä saattaa visualisoida aikaa vastapäivään, joka olisi myös hyvä huomioida.

Lopputuloksena muokattiin web-sovelluksen käyttöliittymän pohja vastaamaan eri aikamääreitä. Käytännössä ympyrä jaettiin tasaisesti eri osa-alueisiin, riippuen tarkastelutarkkuudesta, noin 7 päivästä 30 päivään. Kvartaalitaso toteutettiin jakamalla ympyrä kolmeen osaan, joista osa viikkojen määrän mukaan pienempiin osiin.

Visuaalisen selkeyden näkökulmasta aikamääreiden visualisoinnissa jouduttiin tekemään kompromisseja, koska sovelluksen käyttöliittymä poikkeaa totutusta. Yleisistä tavoista poikkeaminen herättää kysymyksiä siitä, miten sovelluksen ajan visualisoinnin toimivuus ja selkeys taataan? Toisaalta sovelluksen visualisointien tukena ovat käyttöliittymässä olevat tietokentät, jotka antavat lisäinfoa tehtävistä ja niiden ajanjaksoista. Jatkossa käyttäjätestauksilla saadaan varmasti empiiristä tietoa ajan visualisoinnin selkeydestä ja toimivuudesta käytännössä.

#### **6.2 Myyntidata**

Myyntidatan ja erilaisten euromäärien visualisoinnin pohjana oli erään yrityksen oikeaa dataa. Tämä oli tärkeää, että lukuja ei tarvitsisi keksiä päästä ja näin ollen dataa päästäisiin luotettavampaan tulokseen. Tehtäväksi sain visualisoida erään yrityksen myyntiraportin web-sovelluksen näkökulmasta. Tavoitteena oli taata monipuolinen eri parametreilla vertailtavuus sekä tietenkin pyrkiä mahdollisimman selkeään visuaaliseen esitystapaan.

Toimeksiantajan asettamia lähtökohtaisia kysymyksiä olivat: mitä tietoja raportista voisi sisällyttää, miten myynti- ja euromäärät voisi visualisoida, miten asiakastietojen kuten asiakaskäyntien visualisointi toteutetaan ja miten nähtäisiin myynnin vilkkain aika vuositasolla? Myös vertailtavuus eli tässä tapauksessa myyntimäärien vertailu prosenttiyksikköinä täytyi olla mahdollista. Tulosten eli euromäärien visualisointi oli selkeintä toteuttaa pysty- ja vaakapalkeilla, jotka kulkevat ympyrän linjan mukaisesti keskeltä reunaa kohden. Palkin pituus kuvastaisi luonnollisesti saavutettua tulosmäärää. Leveys määrittyisi tarkasteltavan ajanjakson mukaan.

Yksi haaste oli vertailtavuuden säilyttäminen. Pysty- ja vaakapalkkien vertaaminen toisiinsa on käyttöliittymän muodon takia vaikeaa. Tähän ratkaisuksi käytin ympyrän sisällä olevaa tilaa, joihin voisi asettaa tekstillä lukumäärät. Selkeyden säilyttämiseksi palkkeihin voisi myös lisänä sisällyttää kunakin ajanjaksona saavutetun tuloksen lukuna. Palkkia voisi olla myös mahdollisuus klikata kursorilla, ja sitä kautta avautuisi esimerkiksi ponnahdus-ikkuna tarkempien tietojen tarkasteluun.

Yhtenä datan vertailtavuuden tavoitteena oli, että käyttäjä pystyisi tarkastelemaan omaa tulostaan muihin. Visualisoin tästä eri versioita. Yhdessä versiossa jokaisella käyttäjällä oli oma värinsä (kuva 5, esimerkki 2). Tämä ei kuitenkaan ole selkeää, jos vertailtavia henkilöitä on paljon. Liika värimäärä ei enää tue selkeyttä, vaan saattaa jopa vaikeuttaa käyttäjää tiedon tarkastelussa. Käyttäjän on usein vaikea hahmottaa ja muistaa vertailtavia, jos värejä enemmän kuin neljä (Hatva 2003, 74.). Niinpä tein myös prototyypin versiosta, jossa vain käyttäjän oma väri näkyisi ja muiden tulos esitettäisiin harmaalla värillä (kuva 5, esimerkki 2). Tärkeää vertailussa oli sisällyttää myös prosentti-määrät väripalkkeihin.

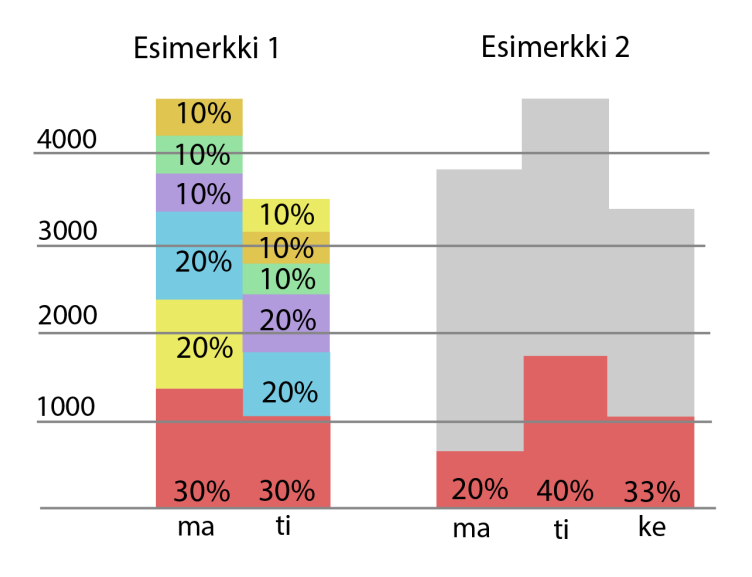

Kuva 5. Tulosten visuaalinen vertailtavuus.

Vertailtavuudessa tuli pohtia myös missä järjestyksessä vertailtavat asiat esitettäisiin. Ihanteellinen tilanne olisi, jos käyttäjä pystyisi itse määrittämään sovelluksessa millä tavoin hän haluaa asioita tarkastella. Niinpä tein prototyypit, miltä vertailtavuus näyttäisi eri järjestyksillä. Esimerkissä (kuva 6, Esimerkki 2) tuloksia voi vertailla tietyssä käyttäjä-järjestyksessä. Tämä on visuaalisesti selkeämpi ja miellyttävämpi tapa visualisoida asiaa. Sillä vaikka palkit eivät olisi suuruus-järjestyksessä, niiden muodostama yhteinen väripinta-ala kuitenkin kertoisi tuloksen ja siten mahdollistaisi vertailtavuuden.

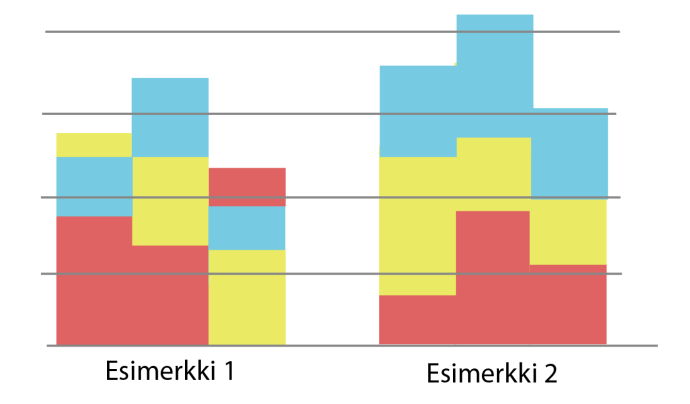

Kuva 6. Vertailtavuus eri järjestyksillä (kuva: Viivi Räsänen 2017).

Toisessa esimerkissä (kuva 6, esimerkki 1) järjestys on nousevassa järjestyksessä suurimman tuloksen tehneestä pienempään, siten että suurimman tuloksen tehnyt käyttäjä olisi lähimpänä käyttöliittymän keskustaa. Kokeilin myös ohjelmoijan toiveesta asettaa kaikki palkit yhtä korkeiksi, joka toisi pelkän vertailtavuuden paremmin ja näyttävämmin esiin. Totesimme kuitenkin, että palkkien korkeuserot on syytä näkyä, että visualisointiin saadaan sisällytettyä mahdollisimman suuri tietomäärä.

Eräs tärkeä huomioon otettava asia myynti- ja työaikadatan vertailujen suunnittelussa oli tekstit, sekä niiden värit ja asettelu. Selkeyden takaamiseksi numerot oli välttämätöntä sijoittaa palkkeihin. Numerot myös helpottavat ja tukevat datavisualisoinnin tulkintaa. Erityisesti suuret lukumäärät aiheuttivat haasteita suunnittelussa. Miten ilmaistaan esimerkiksi miljoonien ja satojen tuhansien määrät? Tila käyttöliittymässä oli kuitenkin suhteellisen rajallinen.

Suunnittelin prototyypit, joissa isommat numerot ovat lyhyemmässä muodossa esimerkiksi 10 000 lyhennettiin muotoon 10 t. Tämä on kuitenkin epätarkka tapa, etenkin jos on tärkeää tietää tarkat euromäärät. Toisaalta visualisoinnin tarkoitus sovelluksessa on tuoda etupäässä vertailtavuus esiin, joten siitä syystä päädyimme lyhentämään numerotietojen esitystapaa.

Lukujen tukena lisäsin myynnin kehitystä kuvaavat ikonit esittämään myynnin kehitystä esimerkiksi edelliseen kuukauteen verrattuna. Ikoneiksi kokeilin erilaisia nuolia, joihin lisäsin joko vihreän tai punaisen värin esittämään onko tulos kasvanut vai laskenut. Punainen kuvaisi negatiivista tulosta ja vihreä positiivista. Näin käyttäjä voi verrata eri ajan määreillä myynnin tilaa helpommin. Toinen vaihtoehto oli nuolilla ilmaista asetetun tavoitteen toteutumista. Jatkokehitys näyttää mitä näillä nuolilla päädytään sovelluksessa visualisoimaan.

#### **6.3 Kahden vuoden vertailtavuus**

Toimeksiantajalta toiveena oli, että sovelluksessa olisi myös kahden vuoden vertailtavuuden mahdollisuus. Erityisesti yritysmaailmassa vuosien vertailtavuus antaisi taulukon sijaan selkeämmän yleiskuvan esimerkiksi myyntimäärien kehityksestä.

Tärkeä tavoite tässä visualisoinnissa oli, että vertailtavuus olisi helppoa. Edellisen vuoden visualisoinnin tulisi selkeästi tuoda ilmi niin edellisen vuoden kokonaistilanne kuin yksityiskohdat. Moniammatillisessa palaverissa päädyimme kokeilemaan pylväiden sijaan kuukausittaisen keskiarvojen ilmaisemista pistein. Pisteitä yhdistämällä saisimme aikaan yhtenäisen viivakuvion, joka ilmaisisi edellisen vuoden kuukausittaista vaihtelua ja trendiä. Kyse oli siis viivakuvio ja alueviivakuvio grafiikasta. Ympyränmuodossa myös polaarikoordinaatisto kuvaaja esittää hyvin tietyn ajan jakson muutoksia.

Viivakuviota piirrettäessä on otettava huomioon, että esitettävän tiedon tulee olla jatkuva-arvoista. Se kuvaa parhaiten kehityssuuntaa eli trendiä. Pisteet yhdistämällä tulee mielikuva siitä, miten asia on edennyt ja miten se etenee, sekä mitä on odotettavissa jatkossa (Kuusela 2001, 76-78).

Toteutin vuosien vertailun käyttäen viivaa taustalla kuvaamaan edellistä vuotta (Kuva 7). Erään ohjelmoijan ehdotuksesta kokeilin myös lyhyitä viivoja, mutta totesimme yhtenäisen vuotta kuvaavan viiva selkeämmäksi. Kokeilin visualisoinnissa eri värejä ja värien tummuuseroja. Kokeilin myös alueviiva -kuviota, eli viivan alle jäävän alueen värittämistä läpinäkyvällä värillä. Totesimme parhaimmaksi visualisointi -tavaksi kuitenkin yhtenäisten, hieman läpikuultavan ja tarkasteltavaa vuotta vaaleamman värisen, viivan (kuva 7).

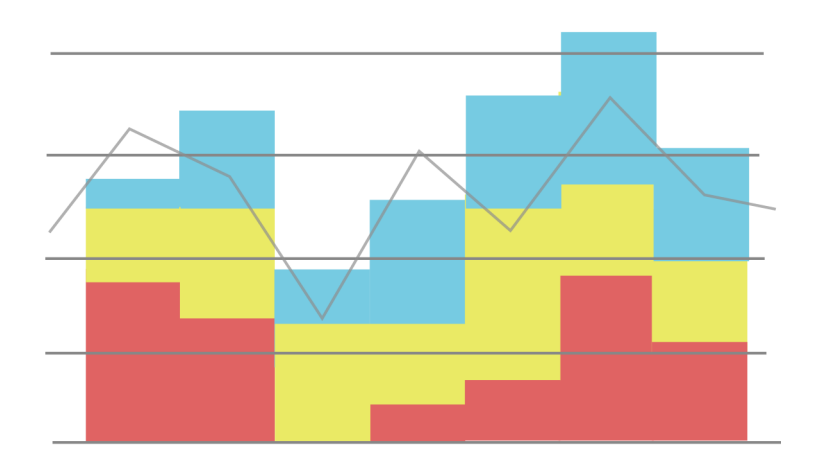

Kuva 7. Esimerkki viivakuvion käytöstä.

#### **6.4 uusi rivi**

Tein prototyyppejä myös web-sovelluksen käyttöliittymän osasta, sisäympyrän uudesta rivistä. Sovelluksen uloimmalla rivillä oli tila aikamääreiden ja muiden tekstien tiedoille. Uusi ympyrän sisällä oleva rivi toimisi ikään kuin tekstikenttänä lisätiedolle. Suunnittelemaani sisäriviä oli tarkoitus testata erilaisiin käyttötarkoituksiin. Toimeksiantaja asetti tavoitteeksi tehdä prototyyppejä siitä, miten sisärivi toimisi esimerkiksi teeman, erilaisten lukujen, tavoitteiden ja toteutuman ja kehityssuunnan ilmaisemisessa. Sisärivin tilan rajallisuuden takia myös tekstin tila siinä oli rajallinen. Prototyyppejä suunniteltaessa oli siis tarkkaan valittava mitä sanoja ja merkkejä käytetään, että selkeys säilyy.

Teeman prototyypissä suunnittelin miltä sovellus näyttäisi, jos sisärivissä olisi myös mahdollisuus käyttää käyttäjän kustomoituja värien ja omien tekstien muutoksia. Ympyrän keskellä oli jo valmiina mahdollisuus esimerkiksi asettaa oma kuva ja teksti. Tilan rajallisuuden takia teeman asettaminen vaatisi maksimi -merkkimäärän asettamista. Muuten totesimme sisärivin käytön hyödylliseksi ja selkeäksi lisäksi.

## **6.5 Graafiset elementit**

#### **6.5.1 Tekstit ja ikonit käyttöliittymässä**

Tekstien asettelu ja fontit olivat yksi merkittävä osa tekemääni suunnittelua. Samaa, sovelluksessa jo valmiiksi käytössä olevaa fonttia hyödynnettiin myös prototyyppien suunnittelussa. Tämä takaisi sovelluksen typografian yhtenäisyyden.

Prototyypeissä käytin pari kokoa pienempää fonttia. Paljoakaan muita fontteja pienemmäksi sitä ei voinut asettaa, käyttöliittymän rajallisen koon takia. Sovelluksen käyttöliittymän ympyrä oli itsessään suhteellisen pieni, eikä siinä ainakaan toistaiseksi ollut zoomaus –mahdollisuutta. Tämä vaikutti fontin kokovalintoihin. Myös tekstien kirjainten väli pyrittiin pitämään samana selkeyden takia.

Tekstin kaareutuvuus ympyrän linjassa toi myös oman haasteensa. Pohdittavaa tuotti myös vaihteleva tekstin pituus ympyrän ulkokehällä, koska sanojen kirjainmäärä ja siten myös niiden leveys vaihtelee. Ympyrän muodossa kulkeva teksti toi lisähaasteen luettavuuden varmistamiseksi. Ratkaisuna olisi asetella sanat täysin sektoreiden keskikohtaan määrittelemällä kehällä kulkevat sanojen keskipisteet ja siten asettamalla ne keskelle. Määrittelin teksteille myös asettelun web-sovelluksen kuukausien asettelun mukaan. Laadimme tästä prototyypin, missä kohtaa ympyrää teksti kääntyy 90 astetta oikealle, missä se menee suoraan ja missä 90 astetta vasemmalle.

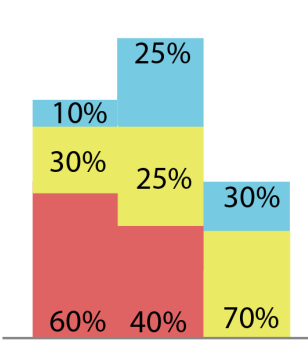

Myös myyntidatan vertailuja toteuttaessa mietintään nousi tekstien asetteluun liittyvät asiat. Päädyin vertailussa *top-middle-bottom*-asetteluun (kuva 9). Jos esimerkiksi vertaillaan kolmea kohdetta palkeilla, alimpaan teksti asettuu alas, keskellä olevaan keskelle ja ylimpänä olevaan ylös. Tällä varmistetaan selkeys ja se, että käyttäjä ymmärtää, mikä tieto vastaa mitäkin palkkia.

Kuva 9. Tekstin asettelu palkeissa.

Tekstien väreille täytyi myös taata riittävä kontrastiero. Haasteita toi runsas luokkien värivalikoima. Väreille täytyi määritellä erottuuko niiden kanssa selkeimmin musta vai valkoinen teksti. Tämä tapahtui käytännössä testaamalla, vaikka useimmalle värille se oli selkeästi pääteltävissä ilman kokeiluakin.

Merkkien ilmaiseminen oli myös yksi suunniteltava asia. Niissä ratkaisuiksi osoittautuivat usein lyhimmät ja yleisimmin käytössä olevat ilmaisemistavat. Esimerkiksi eurot päädyttiin ilmaisemaan € -merkillä ja prosentit luonnollisesti %-merkillä.

Prototyyppien suunnittelu sisälsi myös muutamien ikonien määrittelyä. Käytin tässä hyväkseni *FontAwesome* –työkalua (fontawesome.com), joka sisältää lukuisia käyttöliittymä suunnitteluun soveltuvia valmiita ikoneja. Valmiin selkeiden ikonien käyttö nopeutti omaa työtäni ja säästi aikaa. Useimmille asioille löytyi selkeimmin tietoa välittävät kuvat. Totutut tavat ja tyylit ratkaisivat eniten mihin merkkiin kulloinenkin valinta osui. Esimerkiksi parasta myyjää kuvasi parhaiten joko tähti tai pokaali nimen vieressä. Kun taas värikoodatut nuolet osoittautuivat selkeäksi tavaksi visualisoida kehityssuuntaa, ja sitä ollaanko asetettu tavoite saavutettu.

#### **6.5.2 Värien käyttö**

Web-sovellus käyttää väripalettia, josta käyttäjä voi valita asettamalleen tehtävälle tietyn värin. Alkuvaiheessa väripaletti sisälsi 24 eri sävyä. Laajensin väripalettia 30:een eri väriin. Värivalinnoissa oli huomioitava jo valmiina oleva värien suhteellisen kirkas teema, sekä värikontrastit ja erot toisista. Uusien lisättyjen värit tuli poiketa sävyltään tarpeeksi jo valmiina olevista väreistä.

Väripaletissa on pyritty kirkkauteen ja miellyttävyyteen. Värit ovat usein täysin mieltymis-kysymyksiä, joten väripalettia ei ole rajattu tiukasti muutamaan väriin. Myös liian tummien värien käyttöä on vältetty. Niissä ei ole käytetty harmaata, mustaa, valkoista tai tummanruskeaa, koska esimerkiksi mustaa ja valkoista on käytetty mm. teksteissä ja ympyrän sektorien viivoissa. Jos elementille ei määritä luokkaa, se näkyy valkoisena.

Laadin käyttäjiä varten valmiita väripaletteja, jotka toimisivat ehdotuksena luokissa käytettävistä väreistä. Toimeksiantajan suunnitteilla oli mahdollistaa tehtävien asettaminen useampaan luokkaan. Käytännössä tämä tarkoittaisi tehtävän ilmaisemista usealla värillä käyttöliittymän tehtäviä ilmaisevissa palkeissa. Kun käyttäjä on valinnut yhden värin, sovelluksen tarkoituksena olisi ehdottaa muita tämän värin kanssa yhteensopivia värejä.

Laadin väripaletteihin kuuden värin väriryhmiä, joiden tarkoitus on auttaa käyttäjää valitsemaan toisiinsa yhteensopivat värit luokkiin (kuva 9). Käyttäjän vastuulla on kuitenkin lopullinen päätös siitä, mitä värejä käyttää. Kyseiset ehdotukset haluttiin kuitenkin laatia sovellukseen käytettävyyden ja selkeyden parantamiseksi.

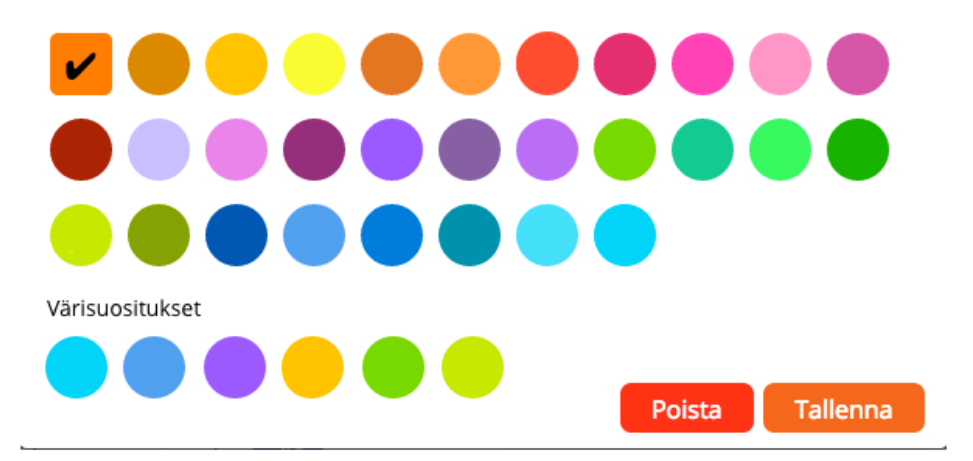

Kuva 9. Havainnekuva värisuosituksista (Kuva: Collapick Company Oy).

Moniluokkaisten elementtien visualisointeja suunniteltaessa oli vielä epäselvää, millä tavoin valitut värit näytetään itse ympyrässä. Toimeksiantajan ehdotuksena oli ilmaista toinen väri pallo-kuvioilla. Mielestäni tämä tapa kuitenkin sotii visuaalista selkeyttä vastaan, kun värit ovat kosketuksissa toisiinsa. Huolimatta värisettien ehdotuksista, käyttäjällä on suuri mahdollisuus tehdä huonosti yhteensopivat värivalinnat. Laadin oman ehdotuksen prototyyppiin, että luokkia voisi yhteen tehtävään selvyyden vuoksi valita korkeintaan kaksi, ja ne voisi ilmaista raidoittamalla palkki valituin värein (kuva 10). Toimeksiantajan jatkokehitys näyttää mitä tapaa sovelluksessa päädytään käyttämään.

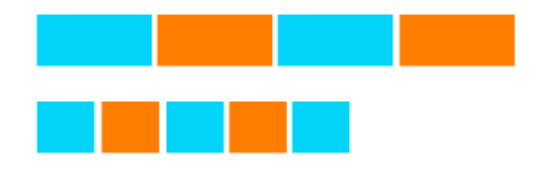

Kuva 10. Moniluokkaisten elementtien ilmaiseminen.

Huomioin myös euro- ja prosenttimäärien palkkien visualisoinneissa värien eri järjestelytavat. Värien selkeyden näkökulmasta värijärjestyksen olisi hyvä olla ennalta sovittu. Toisaalta informatiivisin tapa on esittää esimerkiksi suurimman summan väriluokka suuruusjärjestyksessä. Tein yritykselle prototyypit näistä molemmista järjestelytavoista (kuva 6).

Eräs tärkeä seikka prototyyppejä suunniteltaessa oli värisokeuksien ja rajoitteiden huomiointi. Testasin väriehdotuksia laatiessa kaikkien värien yhteensopivuutta lähinnä omaa visuaalista silmää hyödyntäen. Erityisen tarkkana täytyi olla vihreän ja punaisen -värisävyjen kanssa. Värisettien ehdotuksia laatiessa en ottanut riskiä ehdottamalla näitä sävyjä ollenkaan samaan settiin. Kokeilin värien näkyvyyttä ja yhteensopivuutta myös eri näytön kirkkauksilla useammalla eri näytöllä.

# **7 Tuloksena prototyyppejä**

# **7.1 Työn tulokset ja pohdinta**

Työn tuloksena saatiin useita erilaisia viimeisteltyjä prototyyppejä sovelluksen datan visualisoinneista ja graafisista elementeistä. Sovelluskehittäjät ja ohjelmoijat voivat jatkossa hyödyntää prototyyppejä erityisesti ohjelmallisessa kehityksessä. Uskon, että ohjelmoijat hyötyvät myös opinnäytetyöni kirjallisesta tietoperustasta ja raportista. Jatkossa he voivat työssään ottaa enemmän huomioon asioita visuaalisen selkeyden sekä käytettävyyden näkökulmasta.

Tärkeimpiä visuaalisen selkeyden näkökulmasta esille tulleita asioita olivat tekstin, värin, muotojen ja asettelun yhteispeli. Sovelluksessa ei ollut varaa graafisille koristeluille. Data itsessään täytyi tuoda tarpeeksi selkeästi esiin. Pyrin löytämään kulloiseenkin tilanteeseen sopivimmat ratkaisut visuaalisen ja tiedollisen selkeyden näkökulman jatkuvasti huomioiden.

Olin hyvin perillä sovelluksen toiminnasta, joten työhön integroituminen kävi helposti. *Sketchiä* olin opetellut käyttämään jo harjoittelun aikana, joten aikaa ei myöskään kulunut siihen. Työtavat olivat hyvin yhteistyökeskeisiä, mikä sujuvoitti osaltaan omaa työtä. Olin suhteellisen tiiviissä yhteydessä ohjelmoijien ja toimeksiantajan kanssa. Pidimme Skype–palavereja, joissa jaoimme ajatuksia ja ideoita. Työ oli yhteistyön takia antoisaa ja toi jatkuvasti uusia näkökulmia esiin. Työskentelyn tahti olisi voinut mielestäni olla tiheämpää. Välillä palavereiden välillä kului useampi viikko aikaa, mikä välillä vaikeutti toimintaa, koska asioita joutui palauttelemaan työryhmän mieleen. Toisaalta tämän kaltaisten asioiden visualisointi ja ohjelmiston kehitys vaatii myös aikaa sulatella asioita ja eri vaihtoehtoja.

Työ visualisointien parissa oli kaiken kaikkiaan haastavaa, mutta opettavaa. Vaikka datan visualisoinneissa suurin työ olikin itse graafisella suunnittelijalla, ei ohjelmoijien ja muiden sovelluksen kehitykseen osallistuvien osuutta voi väheksyä. Yhteistyössä useamman eri aihealueiden asiantuntijoiden kanssa saadaan kehitettyä niin visualisoinnin miellyttävyyden, selkeyden kuin ohjelmallisen toiminnallisuuden puolta tehokkaasti.

Visuaalisuudesta vastaavana toin työhön oman näkemyksen, kun taas ohjelmoija teknisen puolen tietämyksen ja sovelluksen kehityspäällikkö vielä oman tietämyksen ja yleisemmän näkemyksen työn tavoitteista. Monesti moniammatillisissa palavereissa päädyimmekin yksimielisiin päätöksiin siitä, mikä visualisointitapa olisi selkein.

Haasteita tuotti erityisesti käyttöliittymän pitkälle valmiiksi suunniteltu muoto. Jouduin miettimään uusia ratkaisuja käyttöliittymän huomioiden, kun joihinkin yleisimpiin käytäntöihin sen muoto ei taipunut. Tavoista jouduttiin poikkeamaan, mutta tämän tyyppistä sovellusta kehiteltäessä se on välttämätöntä. Pyrin suunnittelussa kuitenkin koodaamaan asiat uudelleen niin, että selkeys ja ymmärrettävyys olisi aina ensisijaista. Totesimme myös, että kaiken datan esittämiseen ympyrän muotoinen käyttöliittymäpohja ei ole selkein mahdollinen ratkaisu. Sovellukseen on jatkossa kehitteillä myös käytettävyyttä parantavia ohjetekstejä, joka onkin erittäin tarpeellista.

Nykyiset ratkaisut selkeimmästä prototyypistä perustuvat pääasiassa vain suunnittelijoiden ja ohjelmoijien kokemukseen ja näkemykseen toimivuudesta. Olin kuitenkin toimeksiannon aikana mukana suorittamassa muutamia yrityksen sisäisiä käyttäjätestauksia, jonka palautteen avulla saatiin uusia näkemyksiä ja visualisoinneissa huomioitavia asioita. Luultavasti jatkokehityksen tulevilla käyttäjätestauksilla saadaan vielä luotettavampaa tietoa selkeydestä ja ennen kaikkea sovelluksen toimivuudesta käytännössä.

#### **7.2 Ehdotukset jatkokehitykseen**

Kantani sovelluksen jatkokehitykseen on etenkin selkeyden maksimoiminen ja interaktiivisuuden parantaminen. Sovellukseen olisi hyvä mahdollistaa sujuvampi visualisointien käytettävyys, joka mahdollistaisi tarkemman informaation selailtavuuden esimerkiksi tarkemmista myyntimääristä tai käyttäjien itse asettamistaan tiedoista. Ehdottaisin myös tiedon selkeyden näkökulmasta zoomitasojen lisäämistä. Web-sovellusta olisi hyvä pystyä tarkastelemaan lähempää ja näin ollen parantamaan käyttäjäystävällisyyttä huomioimalla myös näkörajoitteiset.

Luokkien suurta värivalikoimaa jäin myös pohtimaan. Selkeyden kannalta liian suuri värimäärä, etenkin moniluokkaisten värien käyttö, saattaa aiheuttaa haasteita. Liian suuri värien kirjo ei enää selkeytä, vaan saattaa jopa vaikeuttaa tietojen havainnointia. Värien luokkia voisi ainakin kootusti selittää alhaalla, kuten esimerkiksi taulukkomuotoisissa visualisoinneissa on usein tapana. Näin varmistetaan että käyttäjä muistaa mitä väriä mikäkin asetettu asia vastaa.

Graafisen suunnittelijan näkökulmasta sovelluksen käyttöliittymän ulkoasua voisi vielä jatkokehityksessä selkeyttää. Nykyisen ulkoasun värit (sininen ja oranssi) voisivat olla hillitymmät, jotta esimerkiksi luokkien värit ja tiedon visualisoinnin osaset pääsevät selkeämmin esiin. Sovelluksen tulisi jatkossa pyrkiä huomioimaan paremmin myös visuaalinen miellyttävyys, ja toimia nimenomaan tieto ja selkeä ilmaisemistapa edellä.

## **8 Yhteenveto työprosessista**

Opinnäytetyöni prosessi sai alkunsa, kun olin Collapick Company Oy:lla työharjoittelussa graafisena suunnittelijana keväällä 2016. Tein harjoittelun aikana töitä kyseisen sovelluksen parissa ja toin ilmi kiinnostukseni infografiikkaan ja tiedon visualisointiin. Yhteistyö yrityksen kanssa jatkui opinnäytetyön toimeksiannon merkeissä, kun sain tiedon visualisointiin liittyvän konkreettisen työ- ja tutkimuskohteen web-sovelluksen parissa.

Tiedollisen perustan läpikäymistä aloitin jo varhain ennen varsinaisen toiminnallisen osuutta. Luin kirjallisuutta, etsin toimivia visualisointeja ja testasin muita visualisointeja hyödyntäviä sovelluksia. Itse konkreettisen työn tein kesän ja syksyn 2016 aikana. Toimeksiantaja ei asettanut työlle tiettyä aikarajaa, joten työskentelin omien ja yrityksen aikataulujen mukaan. Lopun tietoperustan kokosin talvella 2017.

Aika työn ja lopullisen raportin kirjoittamisen välillä venähti suhteellisen pitkäksi, mikä osaltaan vaikeutti työn raportoinnin kirjoittamista, kun asiat eivät olleet tuoreessa muistissa. Olin kuitenkin tehnyt kattavat muistiinpanot palavereista, joten sain suhteellisen hyvin palautettua mieleen työn vaiheet. Olisin myös voinut kirjoittaa tietoperustaa enemmänkin auki ennen prototyyppien teon aloittamista. Jonkunlaisen muistilistan laatiminen olisi varmasti helpottanut itse visualisointien työstämistä.

Olisin toivonut pääseväni itse työssä enemmänkin hyödyntämään omaa tietotaidollista osaamista visualisointien suunnittelussa, mutta sovelluksen jo valmiiksi kehitetty muoto ja käyttöliittymä osaltaan rajoitti sitä. Pääsin kuitenkin hyvin käytännössä testaamaan ja tekemään ratkaisuja datan visualisoinnin tiedollinen perusta huomioiden. Kaiken kaikkiaan työ kasvatti paljon omia yhteistyötaitoja sekä kehitti omaa kommunikaatiota ohjelmoijien välillä. Vahvistin myös ammatillista osaamistani graafisen suunnittelun saralla, ja opin uutta tiedon visualisoinnin periaatteista ja käytännöistä.

Mielestäni toimeksiantajan asettamaan tavoitteeseen päästiin hyvin. Yritys sai erilaisia, selkeitä prototyyppejä, joita se voi hyödyntää jatkokehityksessä. Lisäksi opinnäytetyö tarjoaa varmasti hyödyllistä tietoa kaikille datan visualisoinnista kiinnostuneille ja niiden parissa työskenteleville opiskelijoille tai suunnittelijoille.

# <span id="page-37-0"></span>**Lähteet**

- Albers, J. 1991. Värien vuorovaikutus. Helsinki: Vapaa taidekoulu.
- Brath, R. 30.11.2015. Font Legibility And Data Visualization. Richardbrath. https://richardbrath.wordpress.com/2015/11/30/font-legibility-anddata-visualization. 23.1.2017.
- Cairo, A. 2012. Visualizing org. Visualizing Global Marathon Data Viz 101: Alberto Cairo. https://www.youtube.com/watch?v=JQS56d-116s. 23.2.2017.
- Cairo, A. 2013. The Functional Art. Berkeley: New Riders.
- Datajournalismi. Visualisointi.
	- https://blogs.uta.fi/datajournalismi/visualisointi/.10.5.2017.
- Hatva, A. 1993. Kuvittaminen. Helsinki: Rakennustieto Oy.
- Hatva, A. 2003. Verkkografiikka. Helsinki: Edita Publishing Oy.
- Hatva, A. 2009. Merkityksen välittäminen kuvan avulla. Tampereen yliopisto.
- Helsinki Region Infoshare. 2011. Mitä tiedon visualisointi on?

http://www.hri.fi/fi/mita-tiedon-visualisointi-on/. 2.3.2017.

- Illinsky, N. & Steele, J. 2011. Designing Data Visualizations. Sebastopol, California: O'Reilly Media.
- Itten, J. Värit taiteessa. 1970. Helsinki: Kustannus Oy Taide.
- Kolehmainen, A. 18.11.2011. Mitä eroa on big datalla ja perinteisellä datalla? http://www.tivi.fi/CIO/2011-11-18/Mit%C3%A4-eroa-on-big-datalla-japerinteisell%C3%A4-datalla-3188167.html. Tivi-lehti. 2.5.2017.
- Koponen, J., Hilden, J. & Vapaasalo, T. 2016. Tieto näkyväksi informaatiomuotoilun perusteet. Helsinki: Aalto ARTS Books.
- Kuusela, V. 2000. Tilastografiikan perusteet. Helsinki: Oy Edita Ab.
- Krum, R. 2013. Cool infographics: Effective Communication with Data Visualization and design. Indianapolis: Wiley.
- Laine, A. 18.2.2004. Hahmolait käytettävyyden parantajina. http://www.mit.jyu.fi/opetus/opinnayte/LuK/Hahmolait/. Jyväskylän yliopisto, tietotekniikan laitos. 6.4.2017.
- Martinez-Conde, S. 1.11.2014. How to Red Color Influences Our Behavior. https://www.scientificamerican.com/article/how-the-color-redinfluences-our-behavior. Scientific American. 24.4.2017.
- Nielsen, J. 1.10.1997. How Users Read on the Web? Nielsen Norman Group. https://www.nngroup.com/articles/how-users-read-on-the-web. 24.1.2017.
- Reunanen, M. 2013. Dynaaminen tiedon visualisointi ja ajan esittäminen. http://www.kameli.net/marq/wp-

content/uploads/2013/02/dynaaminen-final.pdf. 12.5.2017.

- Rutledge, A. 9.12.2008. Gestalt Principles of Perception 1: Figure Ground Relation-ships. http://www.andyrutledge.com/gestalt-principles-1-figureground-relationship.php. 17.1.2017.
- Salo, I. 23.4.2013. Mitä on big data? http://www.bigdata.fi/artikkelit/mit%C3%A4-big-data-0. Big data. 2.5.2017.
- Sillanpää, S. 2015. Infografiikka ja datan visualisointi: Opas journalistiopiskelijoille.

www.theseus.fi/bitstream/handle/10024/87093/Sillanpaa\_Saija.pdf?s equence=1. 2.4.2017.

- Sinkkonen, I., Kuoppala, H., Parkkinen, J. & Vastamäki, R. 2006. Käytettävyyden psykologia. Helsinki: Edita Publishing Oy.
- Tufte, E. 2001. The Visual Display of Quantative Information. Cheshire: Graphic Press.
- Virtanen, J. 2017. UX-design ja UI-design: Mitä eroa niillä on?
	- https://contrast.fi/ux-design-ja-ui-design-mita-eroa-niilla-on/ Contrast. 10.5.2017.